#### **DIGITALISASI KOMPONEN DALAM MULTIMEDIA PEMBELAJARAN INTERAKTIF**

Pada bab sebelumnya telah dibahas mengenai model-model pengembangan program multimedia pembelajaran interkatif, yang tentunya mampu memberikan wawasan serta gambaran tentang alur pembuatan sebuah Multimedia Pembelajaran Interaktif (MPI). Tahap dari masing-masing model pengembangan memang memiliki proses yang berbeda-beda, namun bukankah secara keseluruhan memiliki kesamaan pola? Yakni selalu ada tahap pendahuluan (desain, analisis kebutuhan), pengembangan, dan evaluasi. Sebelum mengembangkan dan menyusun sebuah program multimedia, tentunya perlu memperhatikan komponen-komponen media yang akan dipadukan *(assembled)*. Apa saja komponen media yang dapat digunakan untuk membentuk sebuah program multimedia terpadu yang baik? Selanjutnya bagaimana prinsip penggunaannya dalam mendukung sebuah pesan dalam multimedia pembelajaran? berikut ini akan dibahas mengenai penggunaan *graphics*, *animation, audio,* dan *digital video* dalam program Multimedia Pembelajaran Interaktif (MPI).

#### **A.** *Graphics* **dalam Program Multimedia Pembelajaran**

Kata *graphics* didefinisikan sebagai gambar atau informasi yang ditampilkan dalam bentuk gambar, foto, atau lukisan. Berbagai bentuk visual dari *graphics* yang mudah ditemukan dalam program multimedia pembelajaran. Penggunaan *graphics*  untuk sebuah program multimedia dapat melalui berbagai cara, diantaranya dapat berasal dari sketsa langsung menggunakan program komputer, di-*import* dari berkas komputer, hasil *scan* dari gambar kertas, atau juga dapat menggunakan proses digitalisasi dari kamera. Beberapa program komputer *(software)* pengolah *graphics*  diantaranya ColorIt, CorelDraw, Adobe PhotoShop, PaintShop Pro, dan Adobe Illustrator. Jenis dari *graphics* itu sendiri juga beraneka ragam, 2 diantaranya dalam bentuk:

1. *Paint (bitmapped),* yang terdiri dari elemen piksel-piksel. Gambar *bitmap*  mungkin akan mengalami perubahan *image* (pecah apabila di *zoom*) meski dilakukan pembesaran.

2. *Vector,* merupakan *graphic* yang menggunakan garis atau vektor sebagai bagian utama. Dalam kondisi tertentu vektor tidak akan mengalami perubahan *image*  (pecah apabila di *zoom*) meski dilakukan pembesaran sebesar apapun.

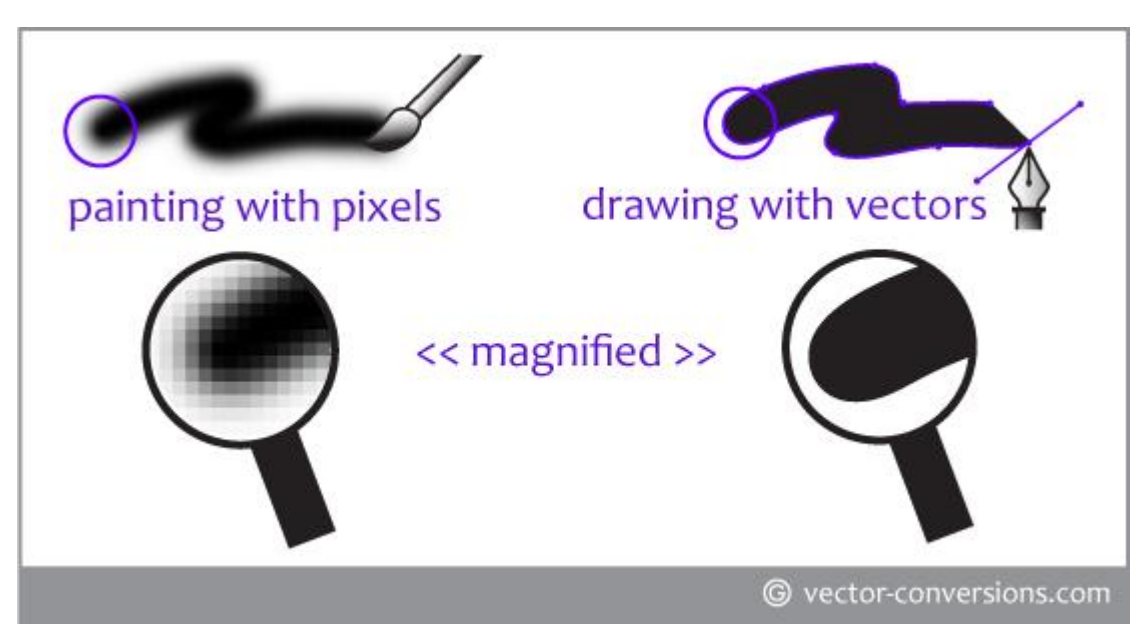

Gambar Perbedaan Grafik Vektor dan Bitmap

Seringkali ekstensi atau format *graphics* memiliki bermacam-macam format yang ditunjukkan di bagian belakang titik (.) misalnya .BMP; .EPS dan lain sebagainya. Sudahkan Anda tahu apa maksud dan deskripsi dari masing-masing format tersebut? Kalau belum, dalam tabel berikut ini dijelaskan berbagai format atau ekstensi *graphics*  yang seringkali ditemui.

Tabel Penjelasan Ekstensi *Graphics* (Ivers, Karen S. & Ann E. Barron, 2002)

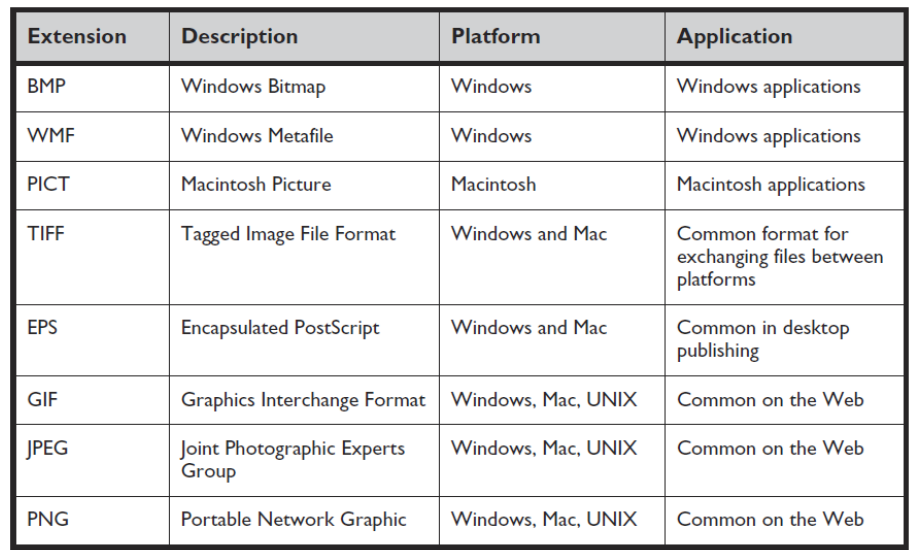

Selanjutnya, bagimana memilih format *graphics* yang tepat untuk digunakan dalam program MPI? Berikut ini tips sekaligus petunjuk untuk memilih *graphics* yang tepat.

- 1. Gunakan *graphics* yang mampu meningkatkan pemahaman dan mampu mengilustrasikan konep penting, jangan menggunakan *graphics* hanya dari segi kemenarikannya saja.
- 2. Jangan memasukkan *graphics* yang mengganggu atau membingungkan pemahaman.
- 3. Jika memungkinkan gunakan *graphics* yang sederhana dibandingkan dengan *graphics* yang terlalu kompleks.
- 4. Jika *graphics* yang terlalu kompleks dibutuhkan, gunakan tambahan garis atau *highlight* untuk membantu fokus perhatian pada area visual yang relevan.
- 5. *Graphics* dalam bentuk ikon atau simbol harus memiliki konsistensi penggunaan dan fungsi.
- 6. Diperlukan konsistensi juga dalam menempatkan *graphics*, gunakan proporsi yang tepat antara *graphics,* judul, teks, dan lain sebagainya.
- 7. Gunakan 256 warna untuk menjaga ukuran *file graphics* tetap kecil sesuai kebutuhan
- 8. *Graphics* hasil scan sebaiknya di-*scan* dalam 72-100 dpi (apabila akan ditampilkan pada layar komputer)
- 9. Cek izin dan *copyright* yang berkaitan dengan *graphics* yang akan digunakan, terutama untuk digunakan secara luas.
- 10. Apabila *graphics* akan digunakan untuk *web* maka sebaiknya kurang dari 50K (total semua *graphics* dalam satu halaman).

## **B.** *Animations* **dalam Program Multimedia Pembelajaran**

Apa yang disebut sebagai animasi? Ya, animasi adalah *graphics* yang berisi pergerakan. Animasi dapat berfungsi untuk mendukung materi-materi yang bersifat kompleks, atau menjelaskan alur sebuah proses misalnya untuk menjelaskan kerja arus listrik dan proses terjadinya erupsi gunung berapi. Untuk menghasilkan sebuah animasi dapat dibuat menggunakan program *(software)* HyperStudio, Macromedia Flash, dan Adobe Flash. Terdapat 2 jenis animasi yang biasanya digunakan dalam program multimedia pembelajaran, yaitu:

- 1. *Path animation,* merupakan animasi bergerak dari sebuah objek dalam *background* yang konstan.
- 2. *Frame animation,* merupakan animasi bergerak yang lebih kompleks dalam satu waktu pada *background* yang berbeda (berubah) atau objek tersebut lah yang berubah.

Selanjutnya, bagimana memilih format *animations* yang tepat untuk digunakan dalam program MPI? Berikut ini tips sekaligus petunjuk untuk memilih *animations* yang tepat sekaligus mampu mendukung penyampaian materi pembelajaran dengan baik.

- 1. Gunakan animasi untuk menjelaskan konsep yang abstrak.
- 2. Animasi yang digunakan sebaiknya tidak terlalu lama dan panjang, atau berikan kesempatan kepada pengguna untuk mengontrol *(interupt)* proses animasi tersebut.
- 3. Uji animasi di beberapa komputer untuk mengetahui ketepatan kecepatannya.
- 4. Gunakan *path animation* untuk memindahkan satu atau dua objek dalam sebuah layar.
- 5. Gunakan *frame animation* untuk menganimasikan urutan yang lebih kompleks, termasuk berbagai perubahan yang bersifat kompleks.
- 6. Jangan memasukkan *animations* yang mengganggu atau membingungkan pemahaman.
- 7. Batasi penggunaan warna dan *frame* per detik untuk menjaga ukuran animasi tetap kecil.

#### **C. Audio dalam Program Multimedia Pembelajaran**

Audio merupakan elemen suara dalam sebuah program. Elemen audio ini dapat berupa berbagai macam seperti rekaman narasi, musik, dan *sound effects*. Kira-kira dampak apa yang dihasilkan dari penggunaan audio dalam program MPI? Beberapa dampak penggunaan audio, yakni dapat membantu siswa belajar secara lebih nyata, menarik, dan termotivasi. Saat ini telah berkembang audio digital yang dapat direkam melalui komputer dan disimpan dalam format digital dalam sebuah kepingan CD ataupun digunakan secara langsung. Audio digital juga memiliki berbagai format, beberapa format umum dari audio digital diantaranya:

1. WAV, merupakan format standar untuk komputer dengan sistem operasi berbasis Windows.

- 2. AIFF, merupakan format standar untuk komputer dengan sistem operasi berbasis Macintosh.
- 3. MP3, merupakan standar untuk Moving Experts Group dan Audio Layer III. Format MP3 memungkinkan memiliki ukuran *file* yang kecil*,* namun tetap terjaga kualitas suaranya dengan baik.
- 4. MID atau MIDI (Musical Instrument Digital Interface).
- 5. RA atau RM, RealAudio atau RealMedia dapat digunakan untuk *stream* pada jaringan internet.
- 6. QT atau MOV, QuickTime didesain secara original untuk video digital.
- 7. ASF (Active Streaming Format), merupakan format Microsoft untuk media streaming dan berjalan dengan baik di Windows Media Player.
- 8. SWA atau Schockwave Audio merupakan format *file* yang digunakan oleh Macromedia.

Format multimedia pembelajaran dengan bantuan audio, biasanya memiliki tujuan tertentu misalnya ditujukan untuk pebelajar berkebutuhan khusus, atau tipe materi yang memang membutuhkan penjelasan suara seperti pada pembelajaran bahasa. Selanjutnya, bagimana memilih format audio yang tepat untuk digunakan dalam program MPI? Berikut ini tips sekaligus petunjuk untuk memilih *audio* yang tepat sekaligus mampu mendukung penyampaian materi pembelajaran dengan lebih baik.

- 1. Gunakan audio yang sesuai dengan konten materi.
- 2. Rekaman audio sebaiknya tetap memperhatikan ukuran *file* disamping kualitasnya.
- 3. Gunakan rekaman singkat (rangkuman) dibandingkan percakapan panjang lebar.
- 4. Jangan menambahkan *audio* yang mengganggu atau membingungkan pemahaman.
- 5. Cek hak cipta *(copyright)* dari audio yang akan digunakan dalam skala luas.
- 6. Apabila *software* komputer Anda tidak mengenali format audio tertentu, gunakan program *converter* untuk mengubah format *file* menjadi bentuk lain.

### **D.** *Digital Video* **dalam Program Multimedia Pembelajaran**

Video digital merupakan urutan gerakan yang direkam dan disimpan menggunakan komputer. Beberapa tips dalam menggunakan *video digital* dalam program MPI antara lain:

- 1. Gunakan video digital ketika benar-benar dibutuhkan. Menambahkan video dapat berdampak pada semakin besarnya ukuran program MPI yang dihasilkan.
- 2. Perhatikan ukuran tampilan video pada layar program.
- 3. Cek ukuran video setelah direkam, terutama apabila *file* video tersebut akan ditransfer ke internet.
- 4. Pastikan memiliki pencahayaan yang baik ketika merekam sebuah digital video.
- 5. Gunakan perlengkapan tripod untuk *shooting* untuk meminimalisir gerakan.
- 6. Video *close-up* jauh lebih baik, sebab video akan tetap dapat tampil dengan jelas walaupun dalam ukuran layar yang kecil.
- 7. Cobalah berbagai format video untuk memilih format mana yang paling tepat dan sesuai dengan kebutuhan.
- 8. Cek hak cipta *(copyright)* dari audio yang akan digunakan dalam skala luas.

# **E. Rangkuman**

Sebelum mengembangkan dan menyusun sebuah program multimedia, perlu dipertimbangkan komponen-komponen media yang akan dipadukan *(assembled)*. Setiap komponen media yang digunakan harus mampu mendukung penyajian dan penyampaian materi sehingga dapat dipadukan dengan baik. Pembahasan diatas, telah menjabarkan bagaimana penggunaan *graphics*, *animation, audio,* dan *digital video* dalam program Multimedia Pembelajaran Interaktif (MPI). Tips dan cara penggunaan masingmasing komponen dapat dijadikan patokan dalam menyusun sebuah program MPI yang baik.

# **1.** *Graphics* **dalam Program Multimedia Pembelajaran**

Penggunaan *graphics* untuk sebuah program multimedia dapat melalui berbagai cara, diantaranya dapat berasal dari sketsa langsung menggunakan program komputer, di-*import* dari berkas komputer, hasil *scan* dari gambar kertas, atau juga dapat menggunakan proses digitalisasi dari kamera. Terdapat dua jenis *graphics*  yakni *paint (bitmapped)* dan *vector*.

# **2.** *Animations* **dalam Program Multimedia Pembelajaran**

Animasi dapat berfungsi untuk mendukung materi-materi yang bersifat kompleks, atau menjelaskan alur sebuah proses. Terdapat 2 jenis animasi yang biasanya digunakan dalam program multimedia pembelajaran, yaitu: *path animation* dan *frame animation*.

## **3. Audio dalam Program Multimedia Pembelajaran**

Elemen audio ini dapat berupa berbagai macam seperti rekaman narasi, musik, dan *sound effects*. Beberapa dampak penggunaan audio, yakni dapat membantu siswa belajar secara lebih nyata, menarik, dan termotivasi. Format multimedia pembelajaran dengan bantuan audio, biasanya memiliki tujuan tertentu misalnya ditujukan untuk pebelajar berkebutuhan khusus, atau tipe materi yang memang membutuhkan penjelasan suara seperti pada pembelajaran bahasa.

#### **4. Digital** *Video* **dalam Program Multimedia Pembelajaran**

Video digital merupakan urutan gerakan yang direkam dan disimpan menggunakan komputer. Video dapat ditambahkan sebagai tambahan penjelasan materi di dalam MPI. Perbedaan mencolok antara video dan animasi ialah video biasanya merepresentasikan kondisi nyata (objek nyata) sedangkan animasi biasanya merupakan objek buatan atau ilustrasi.

# **F. Daftar Pustaka**

Munir. (2013). *Multimedia pembelajaran.* Bandung: Alfabeta.

Allesi, Stephen M. & Stanley R. Trollip. (2001). *Multimedia for learning: methods and development (third edition).* Boston: Allyn and Bacon.